# **Auto Multiple Choice - Bug # 895: Nautilus empêche la correction des copies**

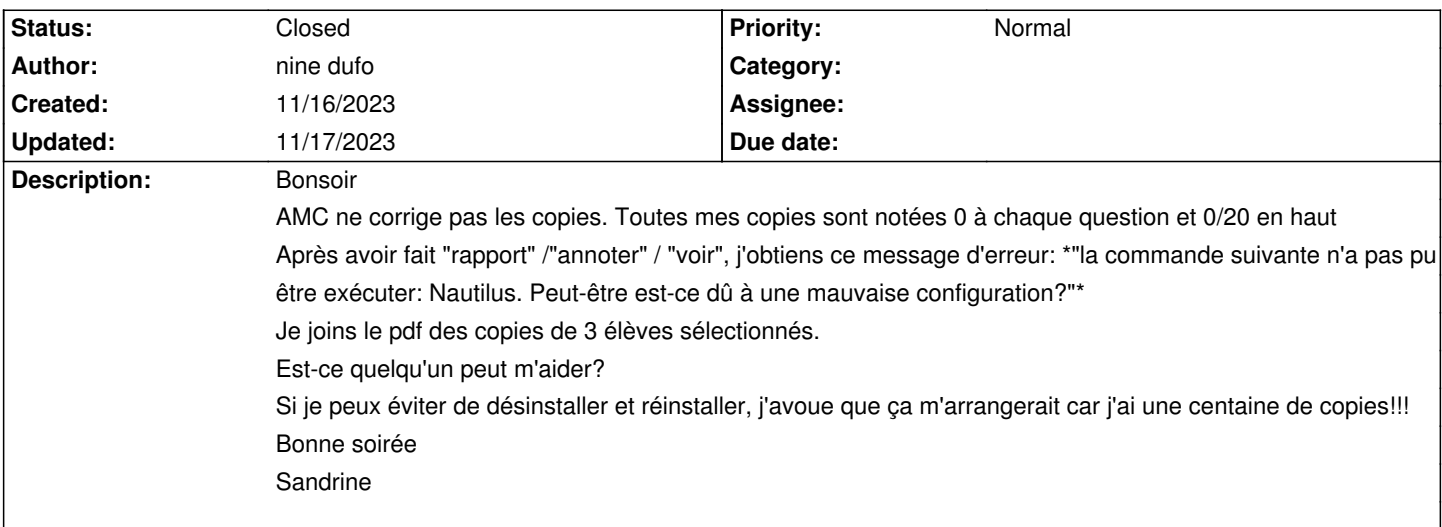

### **History**

# **11/16/2023 09:03 pm - Alexis Bienvenüe**

Pouvez-vous relancer le calcul des notes en mode débogage et poster le fichier @log@ produit ?

### **11/16/2023 09:11 pm - nine dufo**

*- File AMC-DEBUG-pZSAmDqZ.log added*

#### Alexis Bienvenüe wrote:

> Pouvez-vous relancer le calcul des notes en mode débogage et poster le fichier @log@ produit ?

Est-ce que c'est ce fichier? Je suis prof de français et peu douée en informatique!

### **11/16/2023 09:24 pm - Alexis Bienvenüe**

*- File calcul.png added*

C'est bien ce fichier, mais je voulais voir l'étape de calcul des notes (« correction ») en mode débogage, et non l'étape d'annotation des copies. !calcul.png!

### **11/16/2023 09:31 pm - nine dufo**

Alexis Bienvenüe wrote:

> C'est bien ce fichier, mais je voulais voir l'étape de calcul des notes (« correction ») en mode débogage, et non l'étape d'annotation des copies.

J'ai fait la manipulation mais il me semble que c'est le même fichier

### **11/16/2023 09:34 pm - nine dufo**

nine dufo wrote:

> Alexis Bienvenüe wrote:

> > C'est bien ce fichier, mais je voulais voir l'étape de calcul des notes (« correction ») en mode débogage, et non l'étape d'annotation des copies.

>

> J'ai fait la manipulation mais il me semble que c'est le même fichier

arghhh, j'ai un message d'erreur chaque fois que j'essaie d'envoyer le fichier

### **11/16/2023 09:38 pm - nine dufo**

*- File AMC-DEBUG-WnYAgXHj.log added*

nine dufo wrote:

> nine dufo wrote:

> > Alexis Bienvenüe wrote:

> > > C'est bien ce fichier, mais je voulais voir l'étape de calcul des notes (« correction ») en mode débogage, et non l'étape d'annotation des copies.  $>$ 

> > J'ai fait la manipulation mais il me semble que c'est le même fichier

>

> arghhh, j'ai un message d'erreur chaque fois que j'essaie d'envoyer le fichier

## **11/16/2023 09:49 pm - Alexis Bienvenüe**

Merci.

C'est bizarre : la compilation pour extraire le barème produit des erreurs. Pouvez-vous poster les fichiers source.txt et DOC-filtered.tex de votre répertoire projet ?

#### **11/16/2023 10:02 pm - nine dufo**

*- File DOC-filtered.tex added*

#### Alexis Bienvenüe wrote:

> Merci.

- > C'est bizarre : la compilation pour extraire le barème produit des erreurs.
- > Pouvez-vous poster les fichiers source.txt et DOC-filtered.tex de votre répertoire projet ?

Le fichier "source" pèse 0 ko. Même moi je trouve ça suspect!

#### **11/16/2023 10:03 pm - nine dufo**

nine dufo wrote:

> Alexis Bienvenüe wrote:

> > Merci.

- > > C'est bizarre : la compilation pour extraire le barème produit des erreurs.
- > > Pouvez-vous poster les fichiers source.txt et DOC-filtered.tex de votre répertoire projet ?

 $\ddot{\phantom{1}}$ 

> Le fichier "source" pèse 0 ko. Même moi je trouve ça suspect!

#### **11/16/2023 10:08 pm - nine dufo**

*- File QCM\_La\_Tresse\_source.docx added*

nine dufo wrote:

> nine dufo wrote:

> > Alexis Bienvenüe wrote:

> > > Merci.

> > > C'est bizarre : la compilation pour extraire le barème produit des erreurs.

> > > Pouvez-vous poster les fichiers source.txt et DOC-filtered.tex de votre répertoire projet ?

 $\rightarrow$ 

> > Le fichier "source" pèse 0 ko. Même moi je trouve ça suspect!

Je crois que le fichier source n'est pas envoyé mais je garde toujours une version word de mes tests et voilà ce que j'ai copié collé pour faire le QCM. J'ai juste enlevé la partie en jaune fluo car ce qcm est très court et je voulais qu'il tienne sur une seule page

J'ai donc enlevé:

ManualDuplex: 1

# rajoute une page pour avoir des sujet en nb impair

### **11/16/2023 10:13 pm - Alexis Bienvenüe**

Est-ce que vous avez imprimé des copies à l'aide d'AMC ? Dans ce cas vous devriez avoir un fichier zip dont le nom commence par @saved@ dans votre répertoire fichier, avec normalement votre fichier source sauvegardé dedans.

Si vous pouvez recréer votre fichier source à l'identique à partir de votre fichier word, le calcul des notes (puis l'annotation des copies) devrait fonctionner de nouveau.

### **11/16/2023 10:23 pm - Alexis Bienvenüe**

(si vous avez peur de tout casser, vous pouvez toujours faire un clone de votre projet et travailler dessus)

### **11/16/2023 10:39 pm - nine dufo**

Alexis Bienvenüe wrote:

> Est-ce que vous avez imprimé des copies à l'aide d'AMC ? Dans ce cas vous devriez avoir un fichier zip dont le nom commence par @saved@ dans votre répertoire fichier, avec normalement votre fichier source sauvegardé dedans.

> Si vous pouvez recréer votre fichier source à l'identique à partir de votre fichier word, le calcul des notes (puis l'annotation des copies) devrait fonctionner de nouveau.

#### J'ai réussi!!!

Merci infiniment pour votre aide et le temps que vous passez à aider les autres. Sans vous, j'aurais renoncé

Et pour info, je n'ai pas trouvé le fichier dont vous parlez alors i'ai tenté ma chance en copiant collant mon doc word ds le fichier source (Préparation / éditer le fichier source / save).

Bonne soirée et encore merci

### **11/17/2023 07:57 am - Alexis Bienvenüe**

*- Status changed from New to Closed*

*- % Done changed from 0 to 100*

### Bravo.

C'est bizarre que ce fichier ait disparu.

Pour les prochains projets, vous pouvez faire une sauvegarde du répertoire projet sous la forme d'un fichier zip par exemple au moment où vous allez imprimer les copies…

#### **Files**

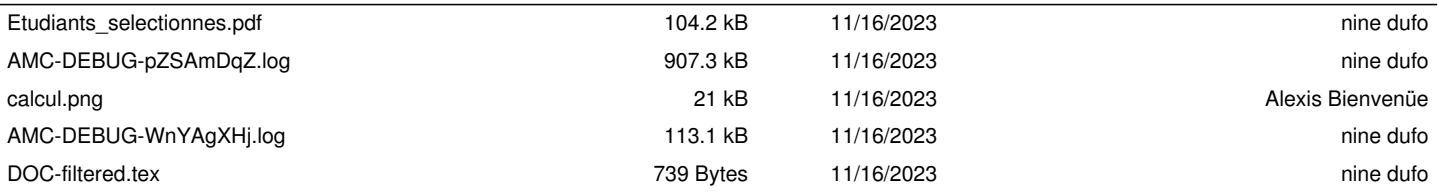

QCM\_La\_Tresse\_source.docx